## **2.4 Inserção de ferramentas pedagógicas no AVA/ICMBio**

## **2.4.5 Avaliando Atividades**

## **Prática - Ambiente Treinamento: Atividades**

- 1. **Acesse o Ambiente Treinamento;**
- **2. Na sala de Fóruns acesse o "Fórum Atividades" constante no Box "Fórum de Dúvidas".**

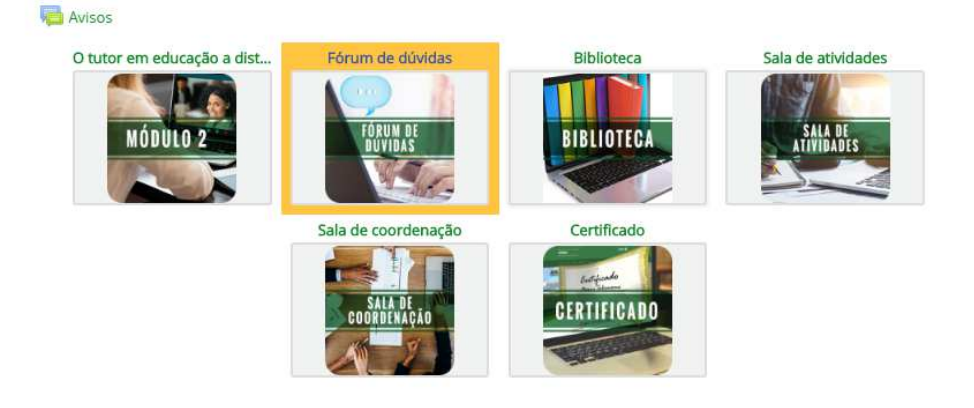

**3. Avalie uma reposta do educando posta no "Fórum Atividades (atividade Módulo 3, tópico 2.4.5). Nessa avaliação verifique se: Está correta? O que você pode destacar? Há algo a ressignificar? Em seguida insira a pontuação.** 

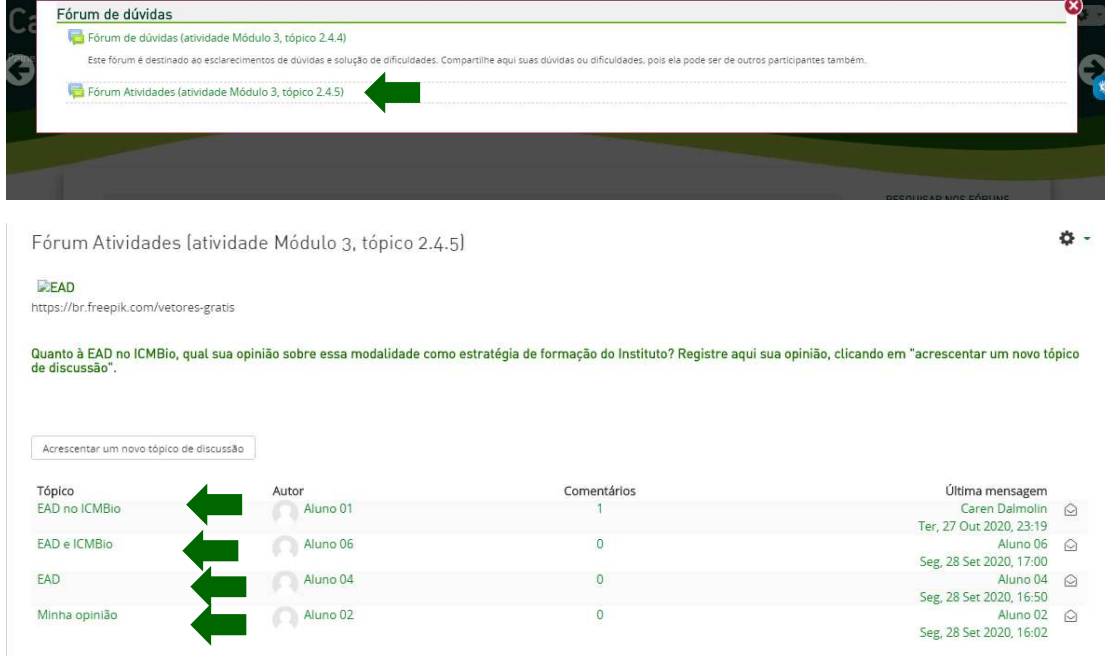

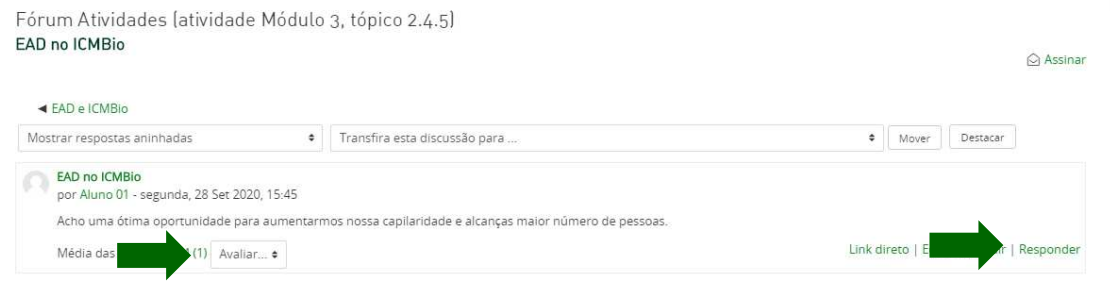

**4. Depois, na sala de atividades acesse a atividade proposta: do Módulo 2, Unidade 1, e dê feedback a questão. Insira a pontuação devida de acordo com a sua percepção a resposta do educando.** 

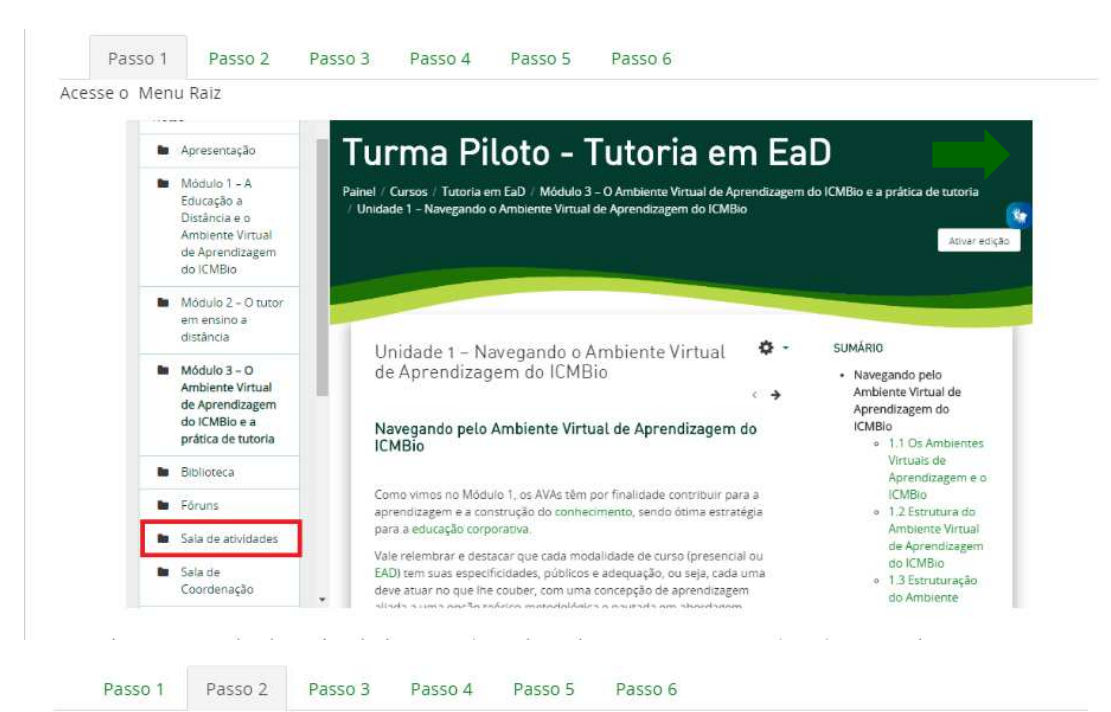

Selecione a atividade a ser corrigida

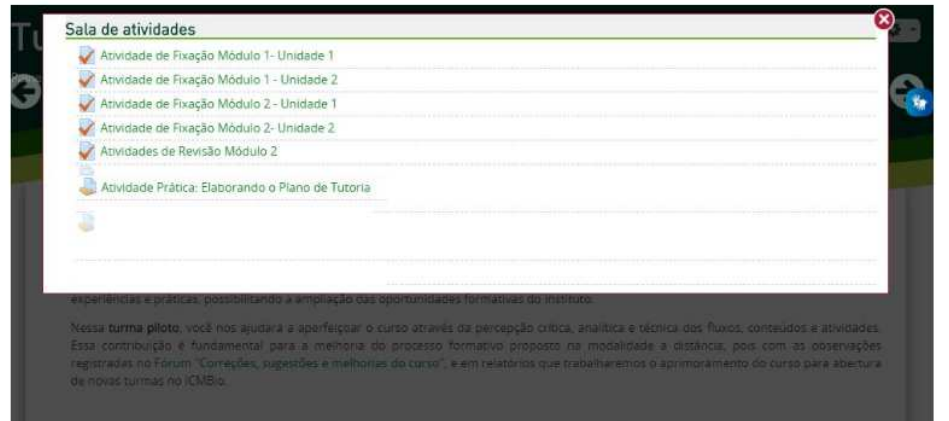

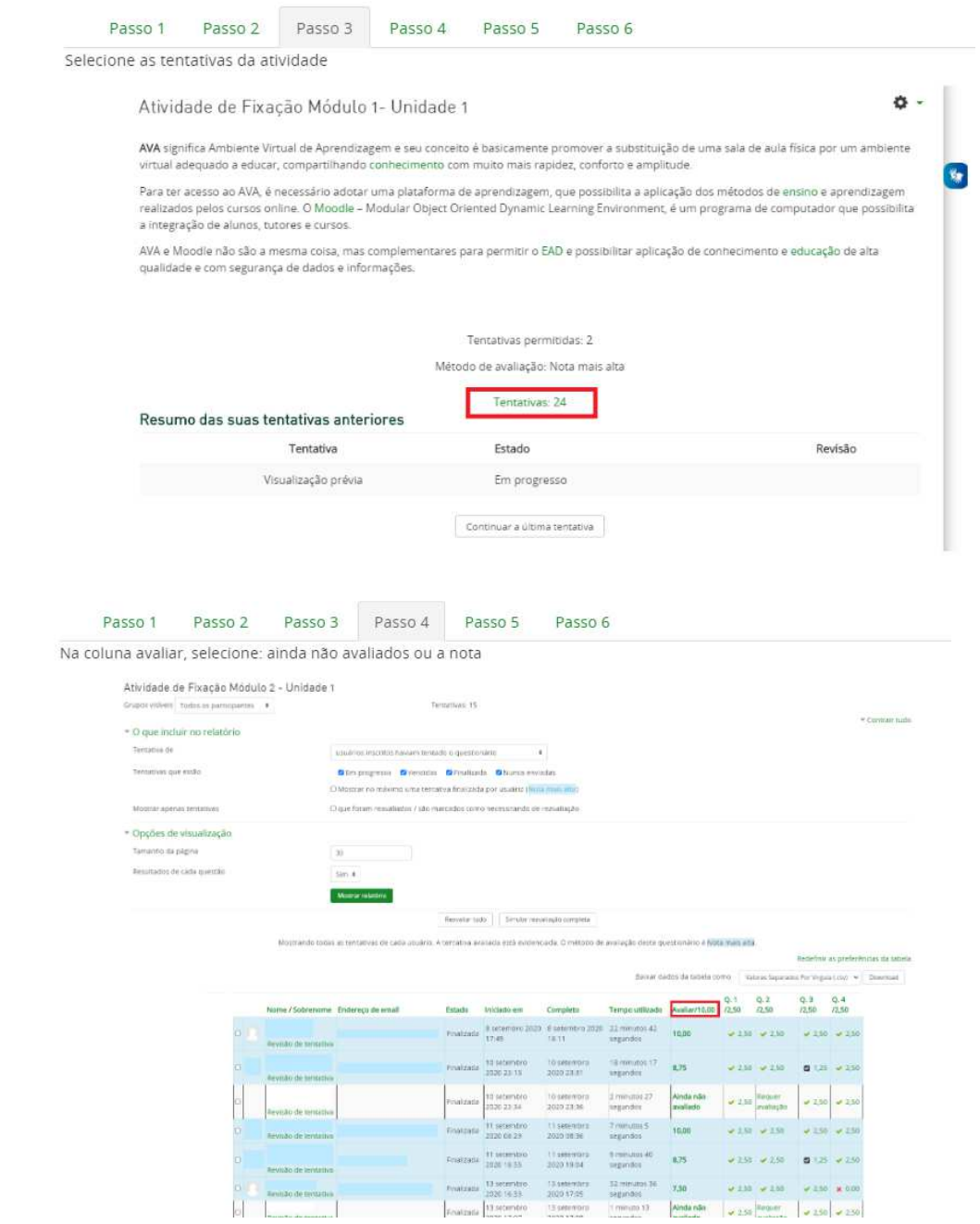

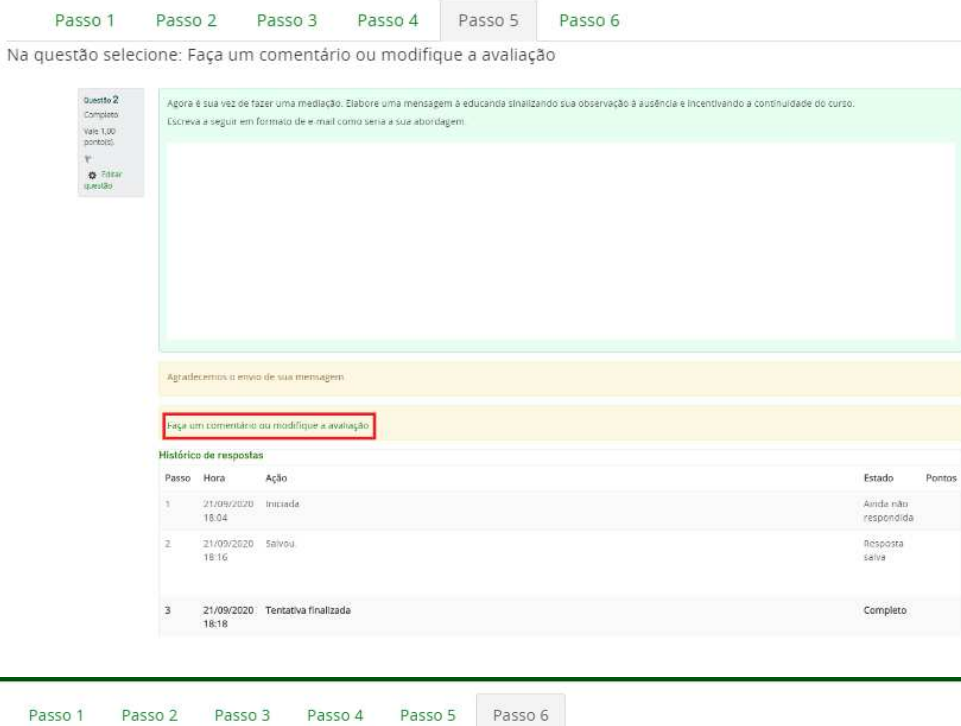

Após finalizar as alterações selecione: Gravar ao final da página

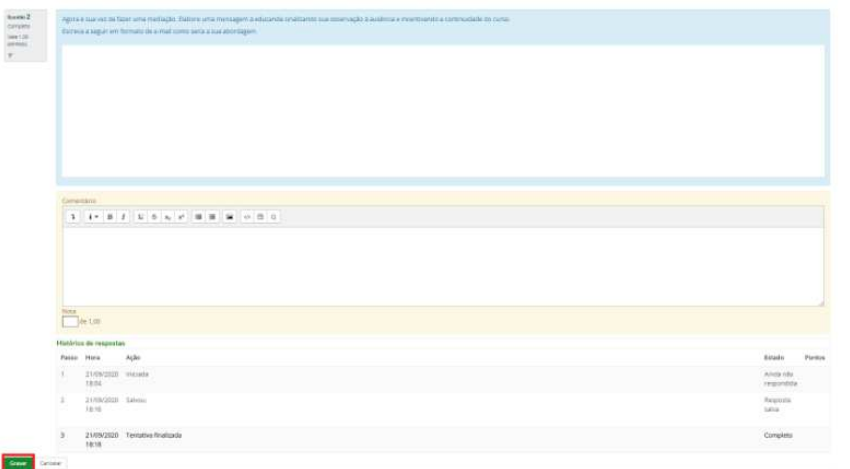

**5. Aponte em um documento no word as dificuldades desse procedimento e salve em seu computador para inserir na atividade final desta unidade.**